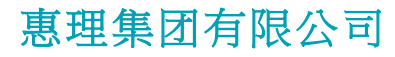

(于开曼群岛注册之有限责任公司) 香港联合交易所上市公司 股份代号: **806 HK**

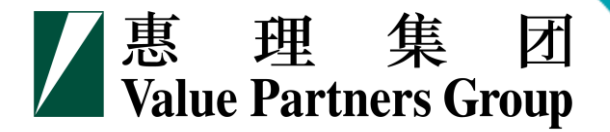

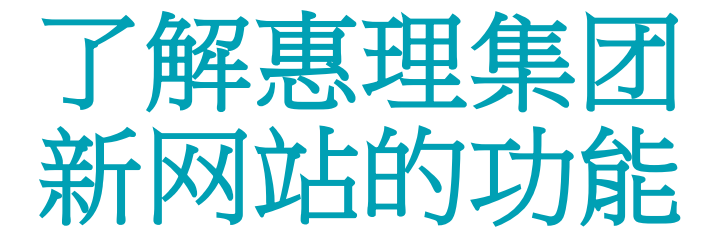

### **(www.valuepartners-group.com***)*

2016年7月

# 目录

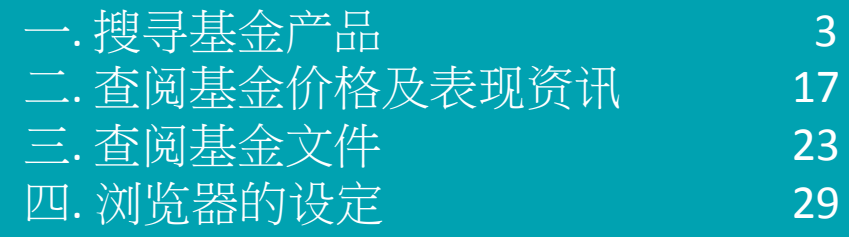

## **.** 搜寻基金产品

一. 搜寻基金产品

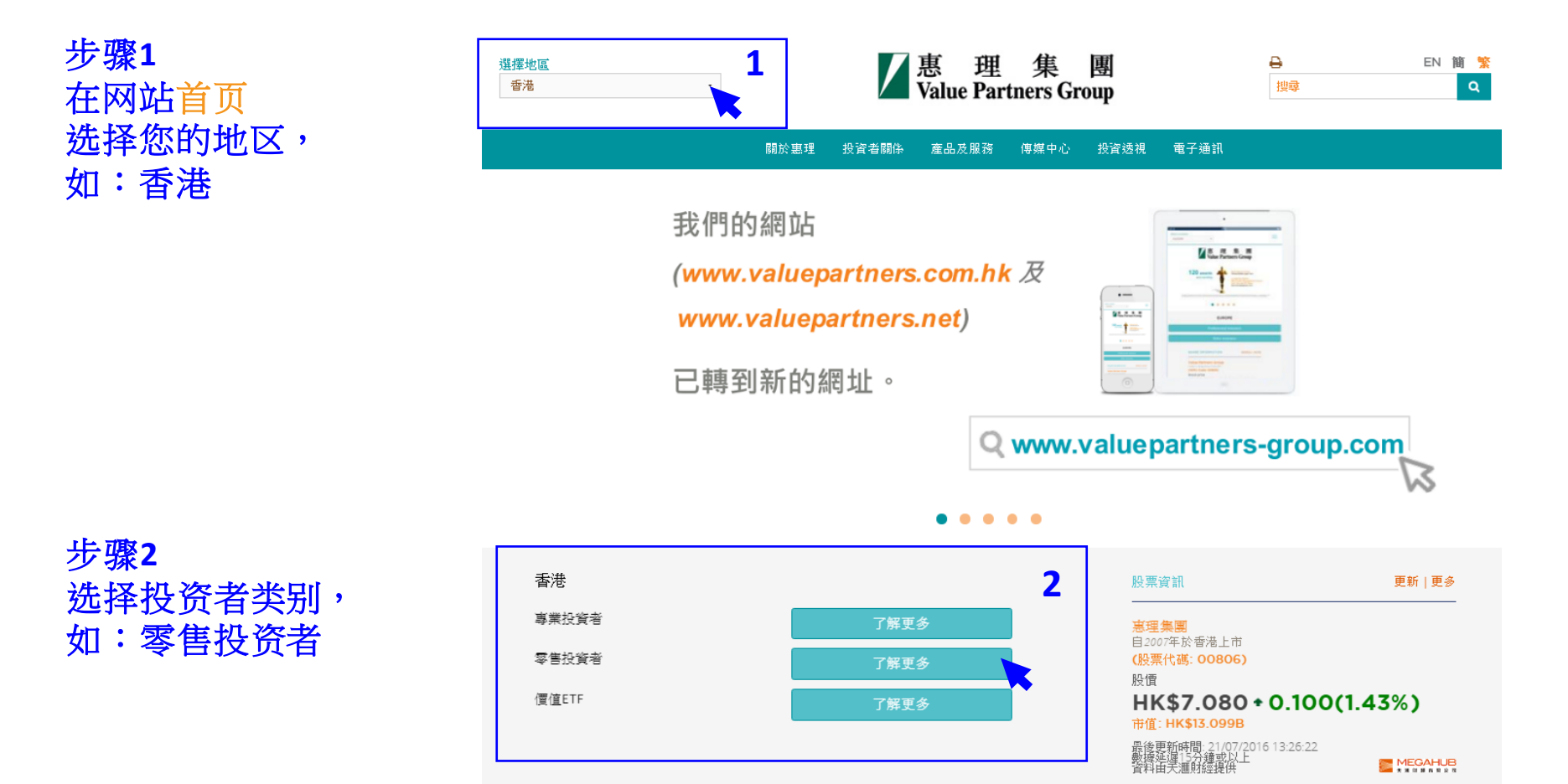

一. 搜寻基金产品

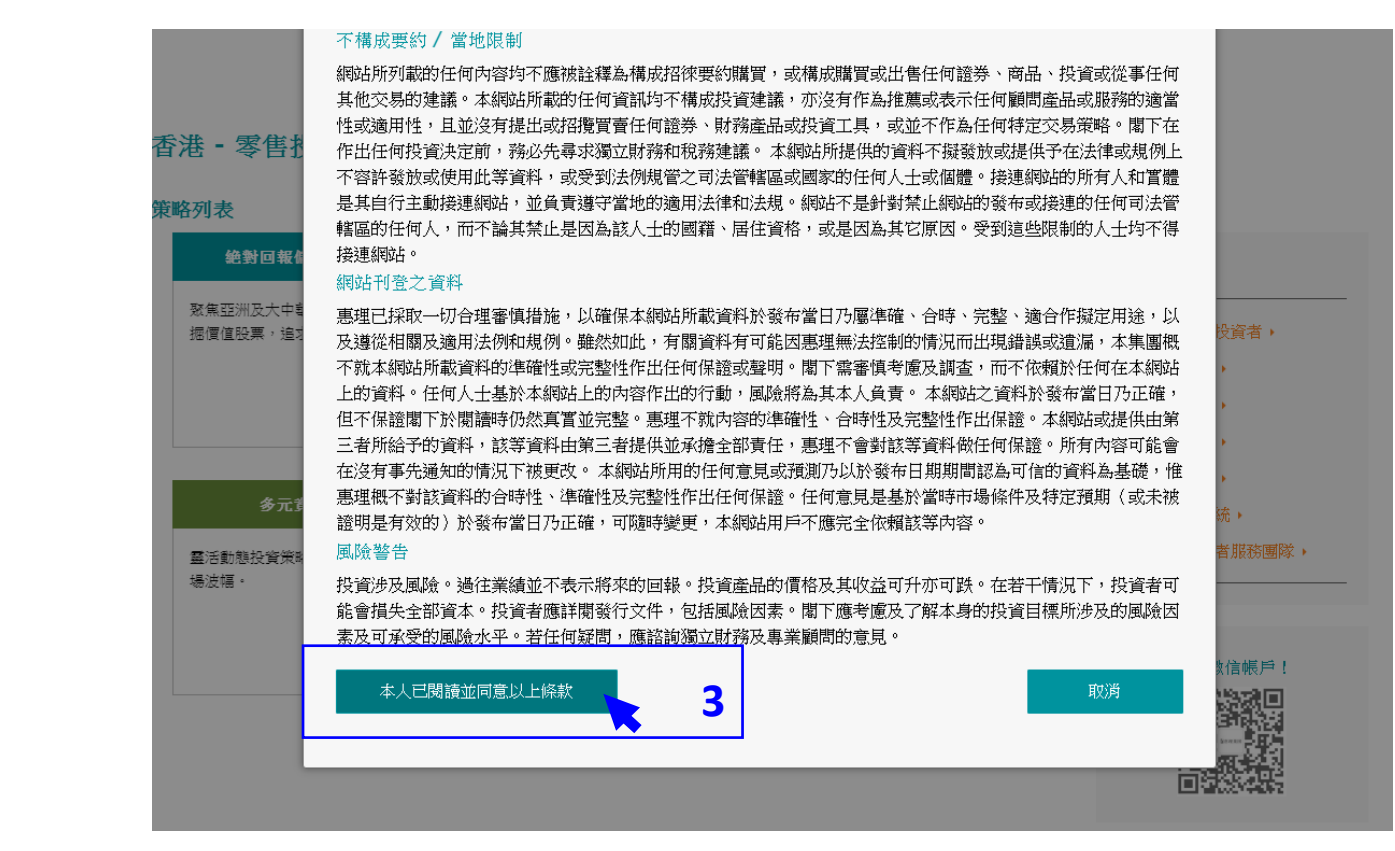

### 步骤**3** 阅读条款并按 「本人已阅读并 同意以上条款」

一. 搜寻基金产品

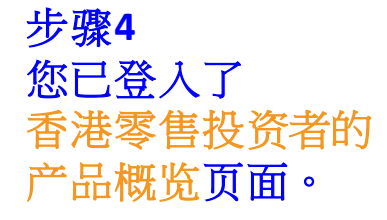

以右方的灰色滚动轴 移往页面下方, 查看基金列表。

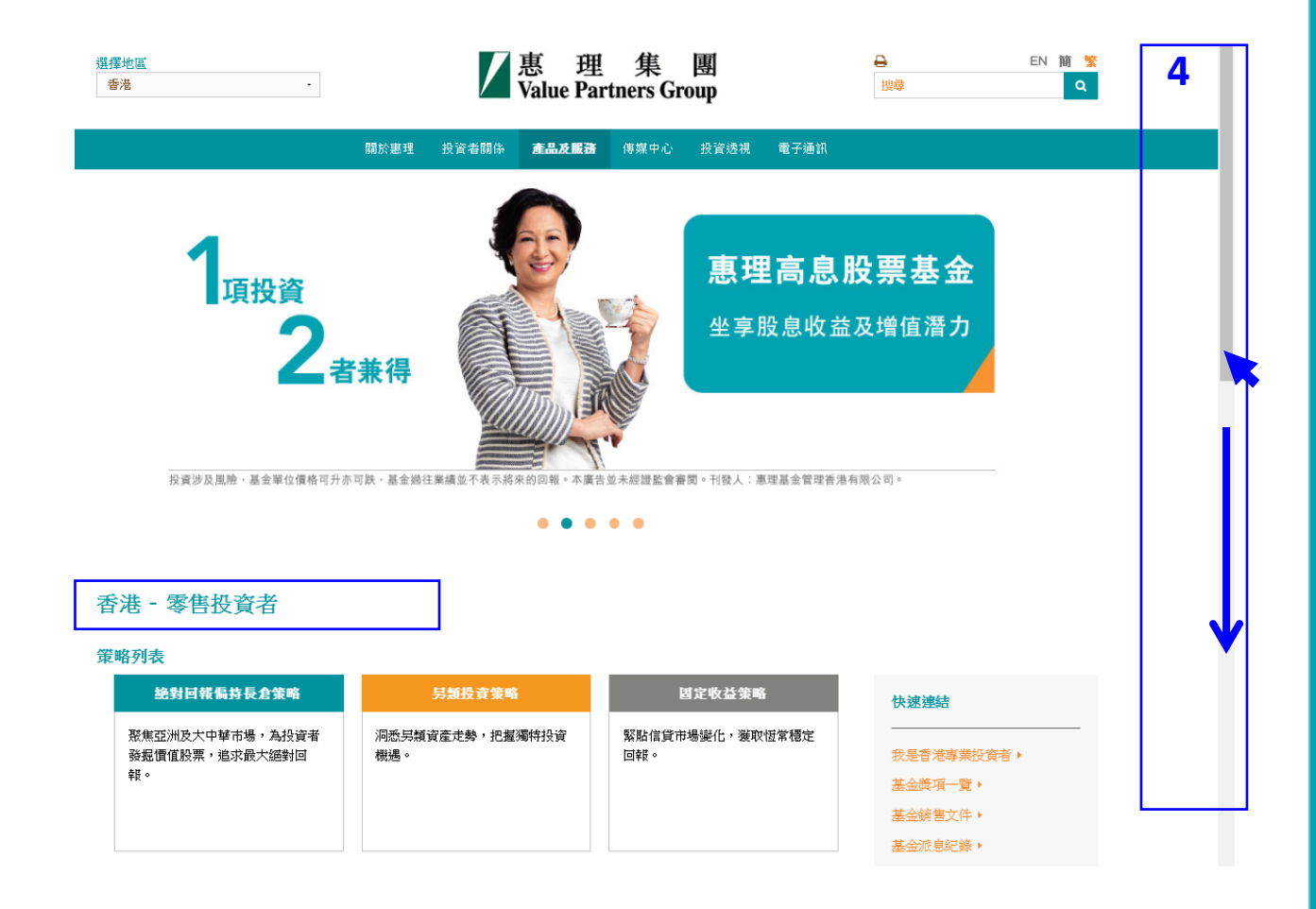

### 一. 搜寻基金产品

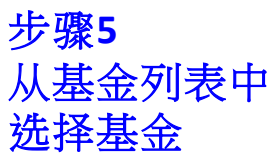

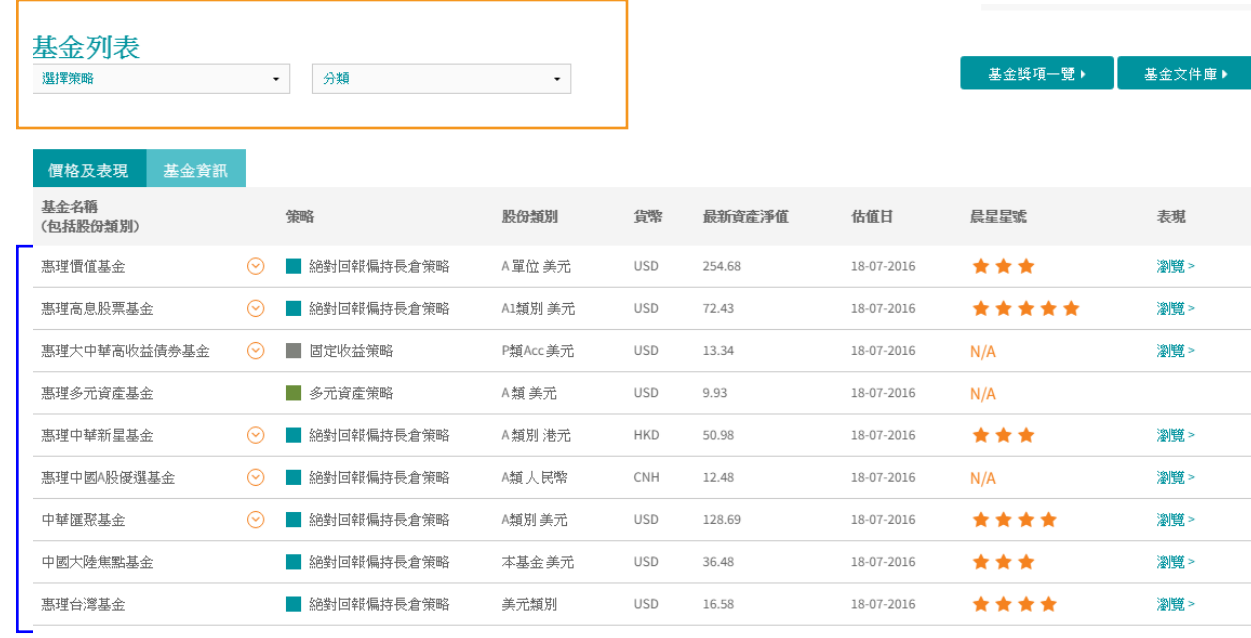

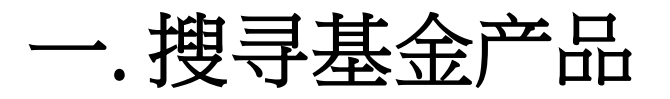

#### 惠理高息股票基金

風險披露

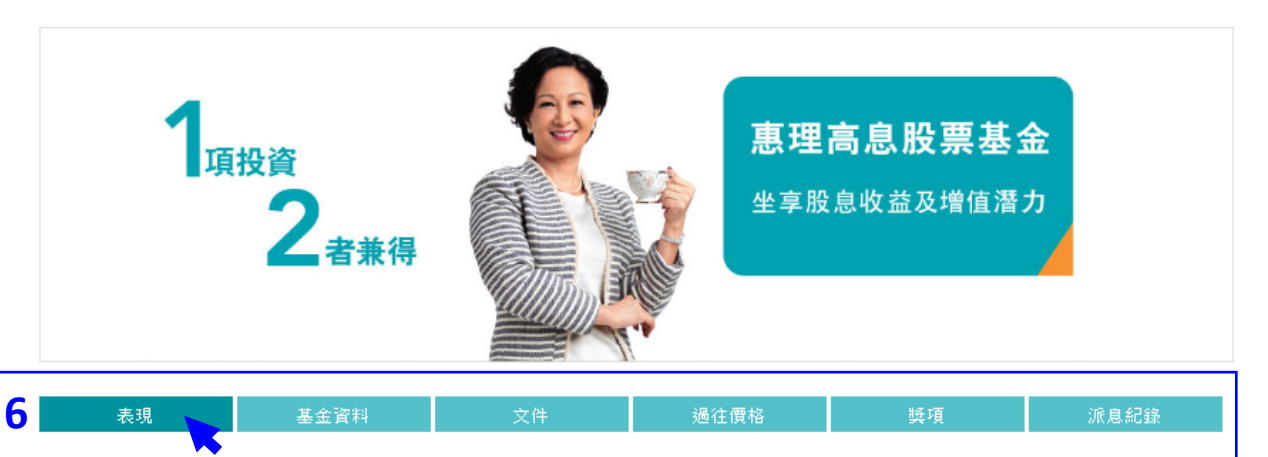

### 步骤 **6** 每项基金的专页 均设有以下分页:

- o 表现
- o 基金资料
- o 文件
- o 过往价格
- o 奖项
- o 派息纪录(如适用)
- 。 惠理高息股票基金(「基金」)主要投資於亞洲區中較高回報的債務及股票證券組合。
	- 。 基金可投資於低於投資評級的債務及股票證券。基於這類投資存有投機成份,基金或因此涉及較高風險。
	- 。 基金可投資於中國及其他亞洲地區市場,故涉及新興市場風險。一般而言,由於與新興市場有關之政治、社會、經濟及監管方面之不明朗因素會造成 額外風險,投資於新興市場比投資於發達市場較為波動。基金之價值或會巨幅波動及可於短時間內大幅下滑。閣下可能損失投資的全部價值。
	- 。 基金可投資於涉及重大風險如交易方違約風險、無力償還或流動性風險的衍生產品,故可能使本基金承受重大損失。
	- 。 就派息單位而言,基金經理目前有意每月分派股息。然而,息率並不保證。派息率並非基金回報之準則。基金在支付派息時,可從資本中支付派息。 投資者應注意從資本中支付派息時,即表示及相當於從閣下原本投資的金額中,或從該等金額賺取的資本收益中退回或提取部份款項,可能即時導致 單位價值下跌。

 $\blacksquare$ 

一. 搜寻基金产品

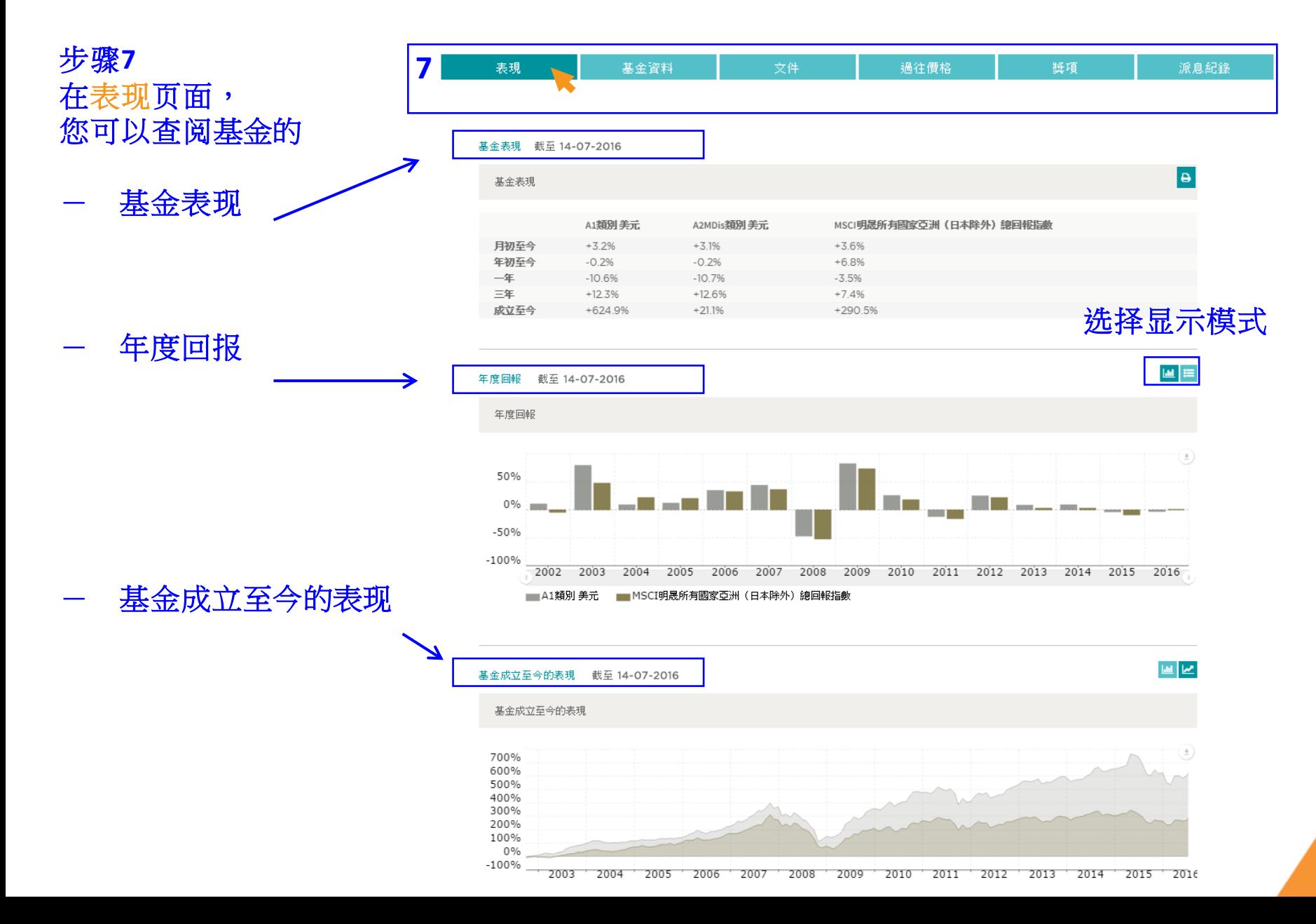

一. 搜寻基金产品

步骤 **8** 在基金资料页面,您可 以查阅下列资讯:

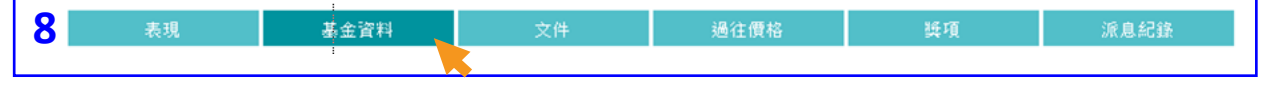

#### 投資目標

本基金透過主要投資於亞洲區內較高回報的債務及股票證券組合,為單位持有人提供資本增值。

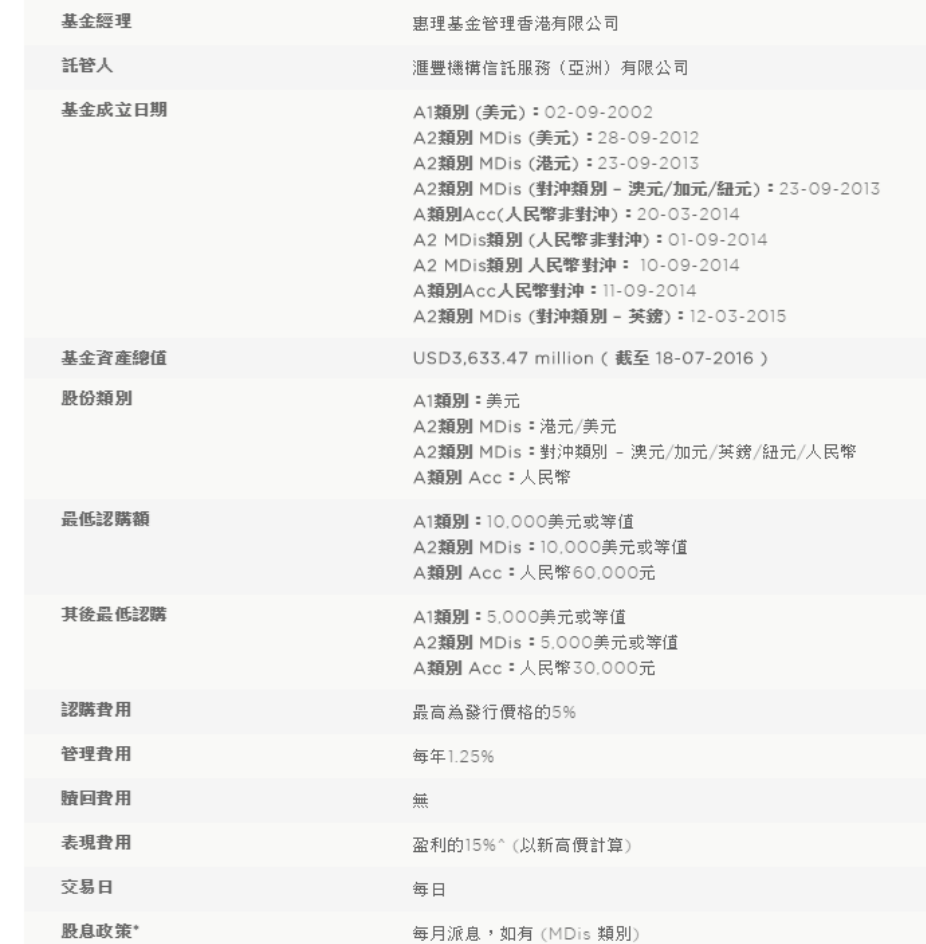

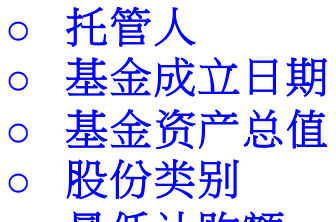

o 基金经理

- o 最低认购额
- o 其后最低认购
- o 认购费用
- o 管理费用
- o 赎回费用
- o 表现费用
- o 交易日
- o 股息政策(如适用)

一. 搜寻基金产品

**9**

步骤**9** 在文件页面, 您可以查阅基金的 月刊﹑季度评论及 其他销售文件。

所有基金文件均需以Adobe 或其他PDF阅读程式下载。

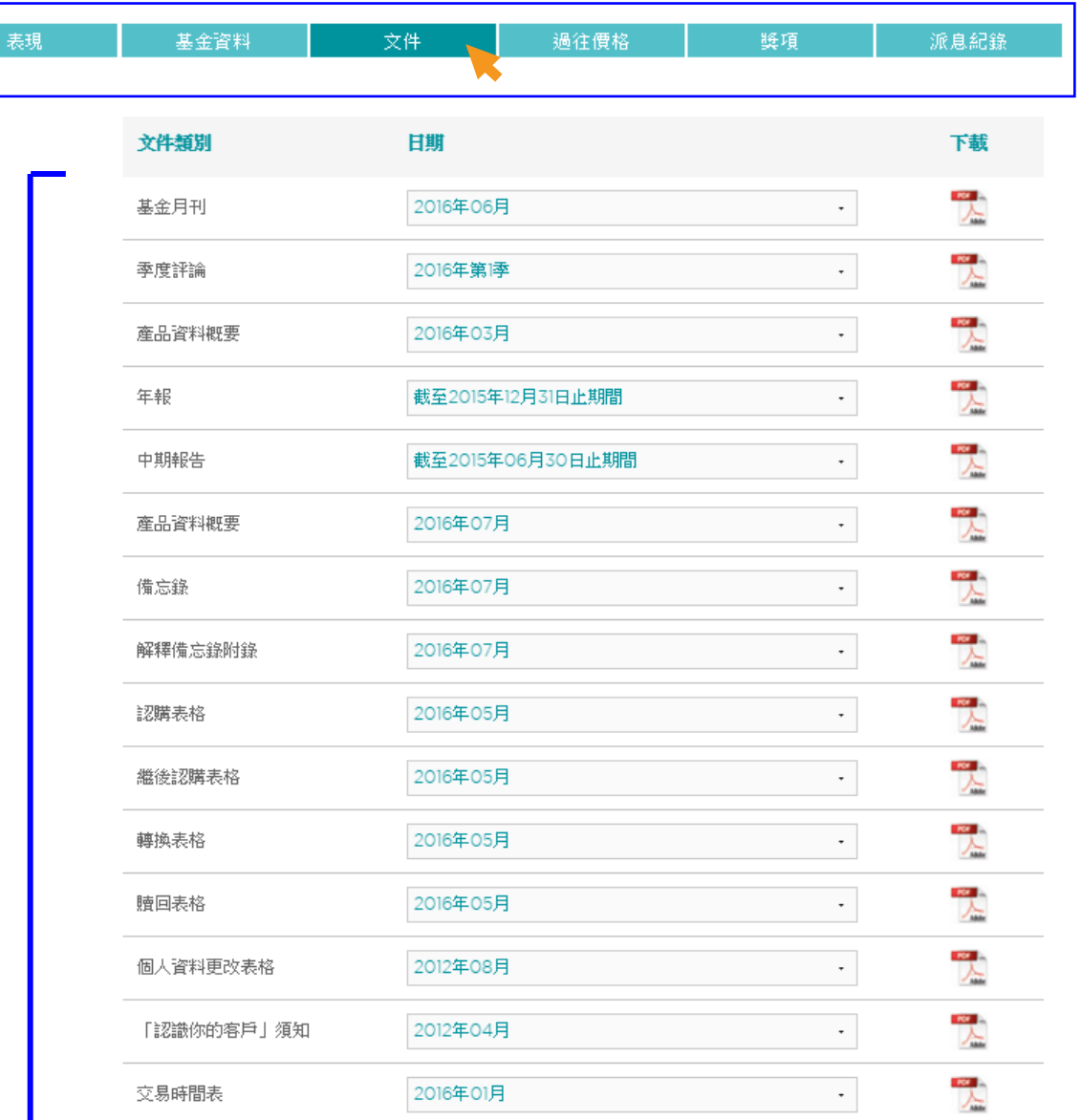

一. 搜寻基金产品

 $\frac{1}{2}$ 

#### **10** 步骤**<sup>10</sup>** 在过往价格页面,

### **10a)** 从基金列表查阅 基金最近期的价格。

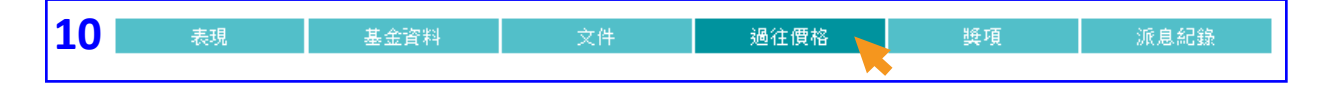

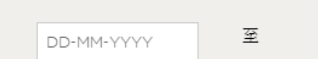

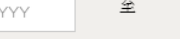

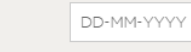

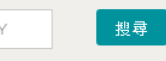

列印

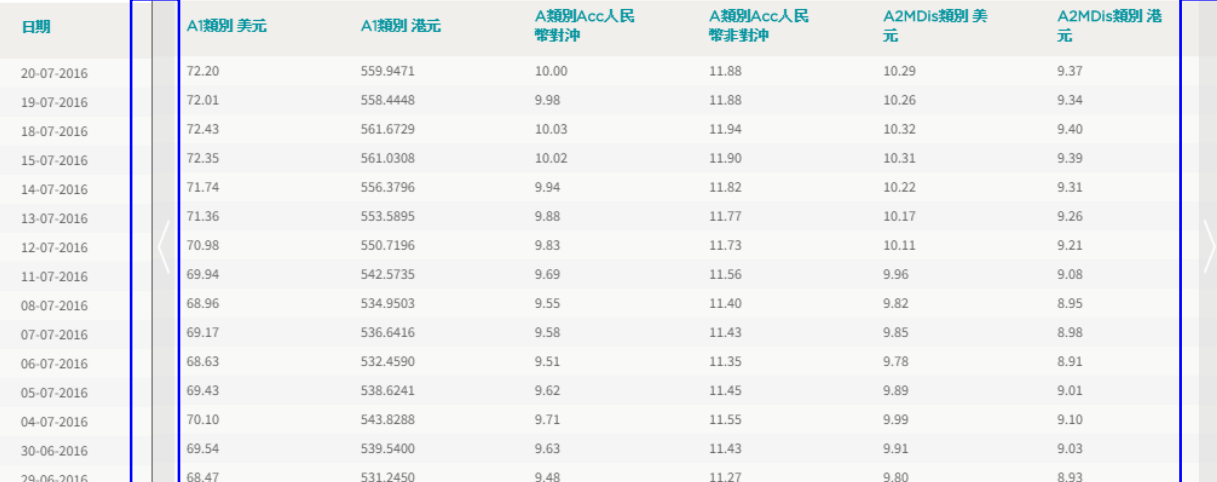

按两旁的箭嘴以 查阅其他股份类别 一般人的人。<br>约过往价格 以下方页码

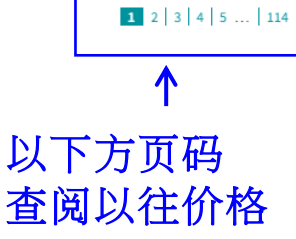

一. 搜寻基金产品

#### **10** 步骤**<sup>10</sup>** 在过往价格页面,

### **10b)** 您也可以选择 指定日期**查阅基金价格。**

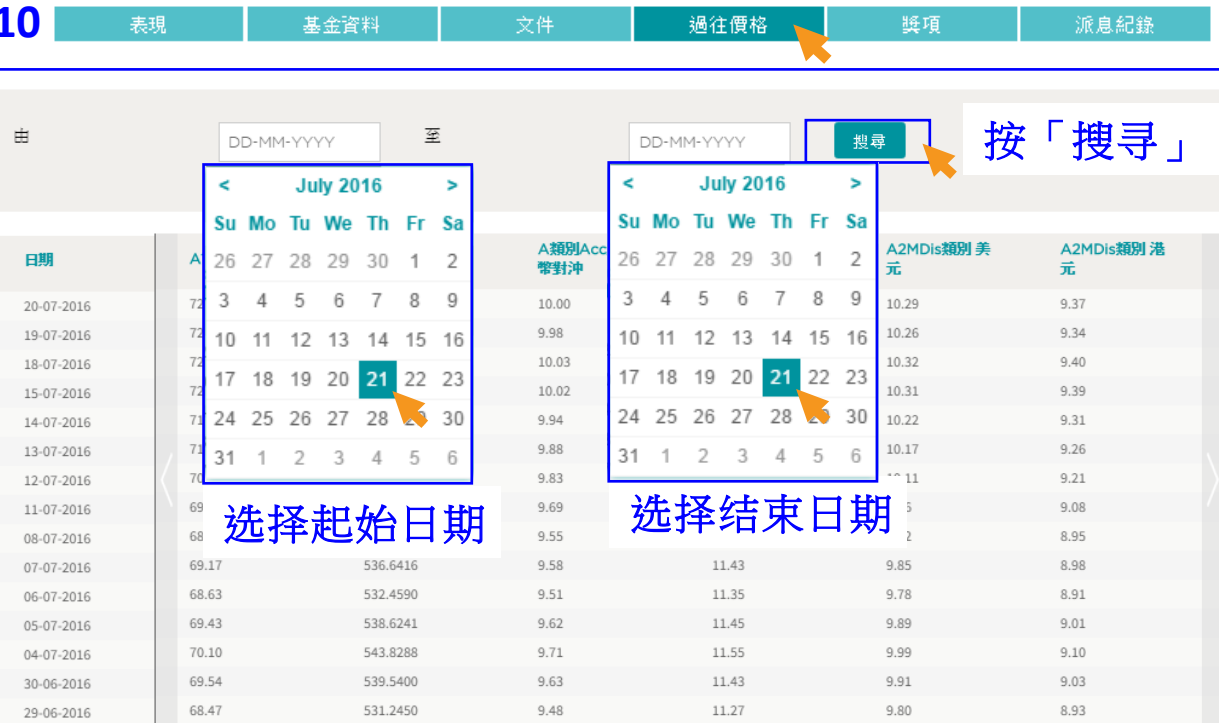

 $1$  2 3 4 5 ... | 114

一. 搜寻基金产品

### **<sup>11</sup>** 步骤**<sup>11</sup>** 在奖项页面, 您可以查阅基金的 所有奖项资讯。

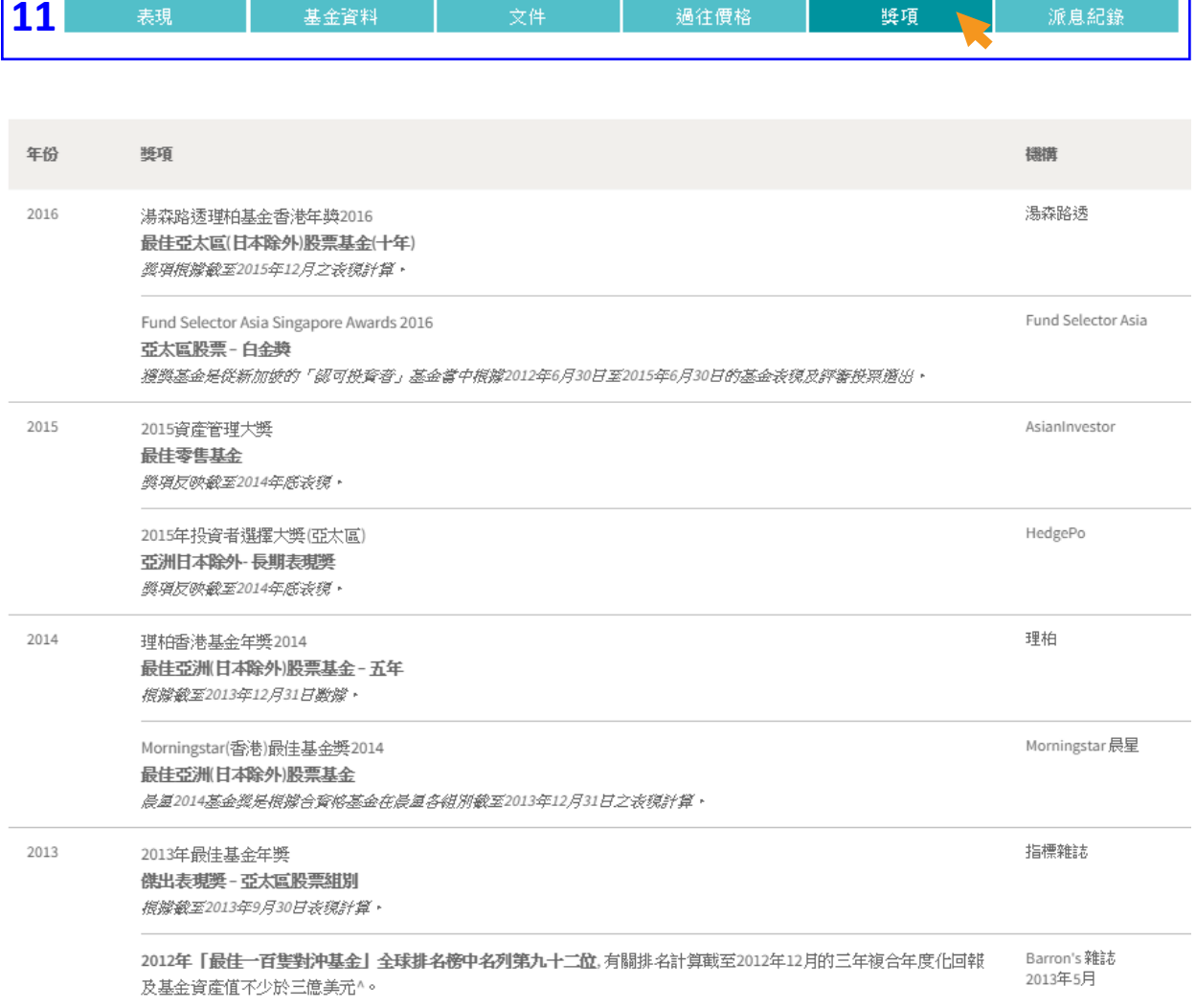

一. 搜寻基金产品

步骤 **12 <sup>12</sup>** 在派息纪录页面, 您可以查阅基金 个别单位**/**股份类别 的派息资料。

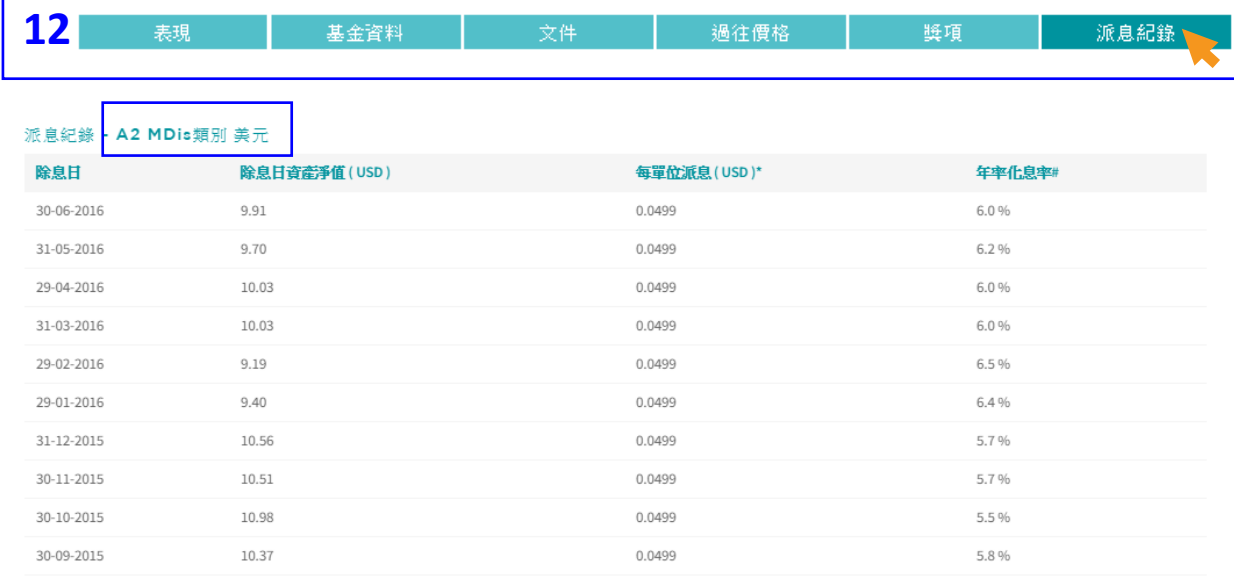

 $1 2 | 3 | 4 | 5$ 

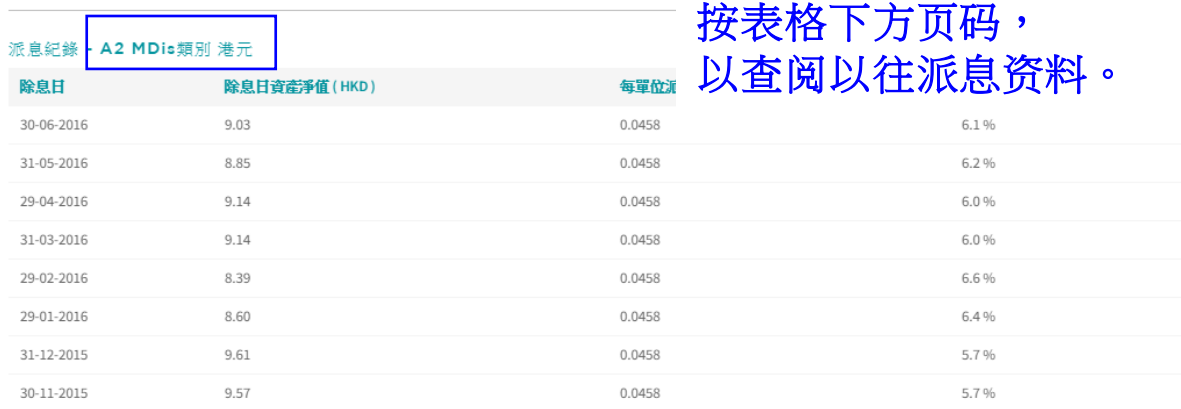

一. 搜寻基金产品

步骤**13** 如欲查阅有关惠理 在其他海外地区提供 的基金产品,您可以 在「选择地区」栏 登入个别地区专页。

例如:您可从 欧洲专页查阅符合 **UCITS**法规的基金。

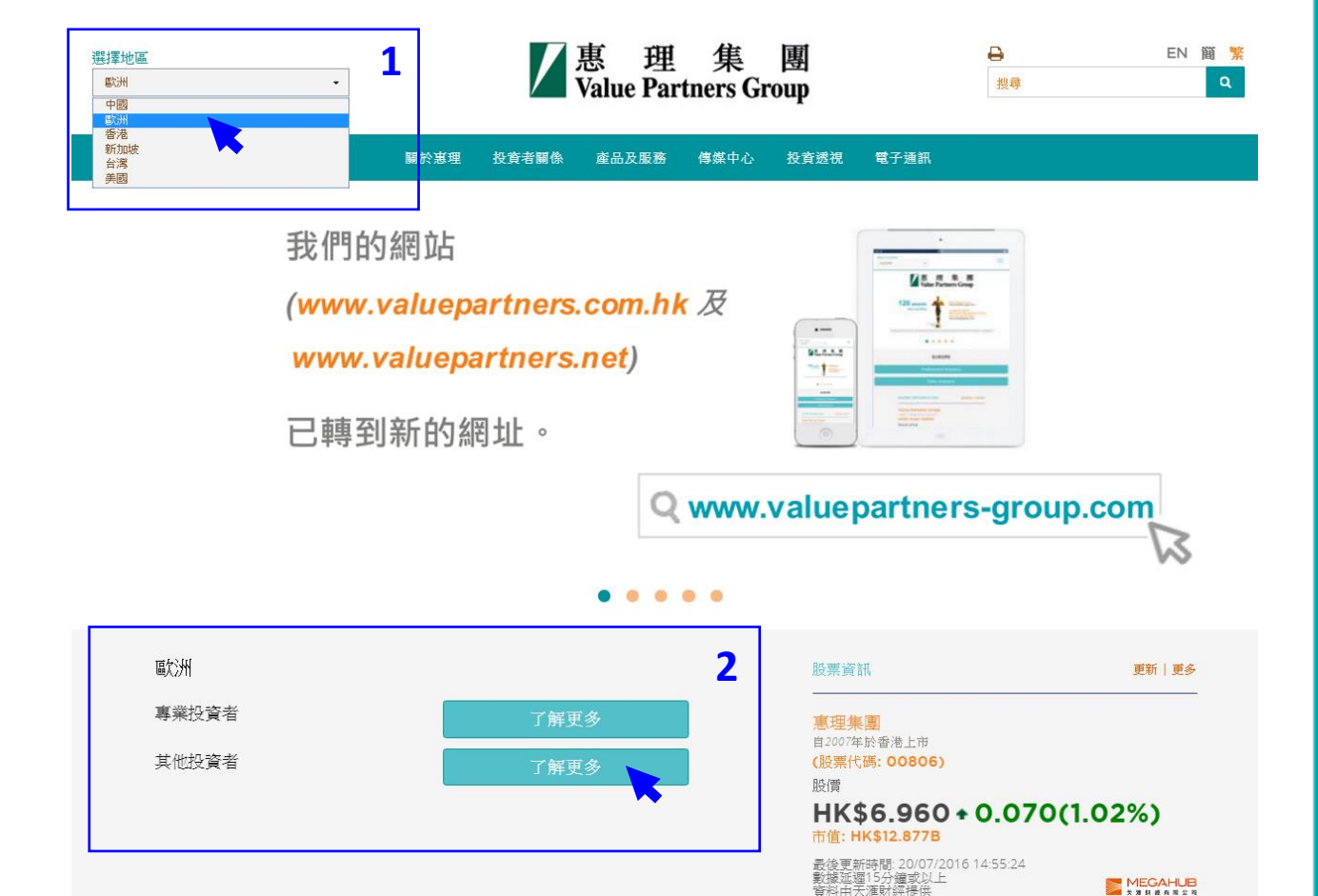

## **.** 查阅基金价格及 表现

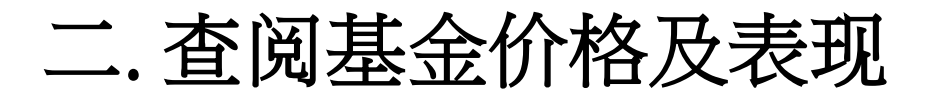

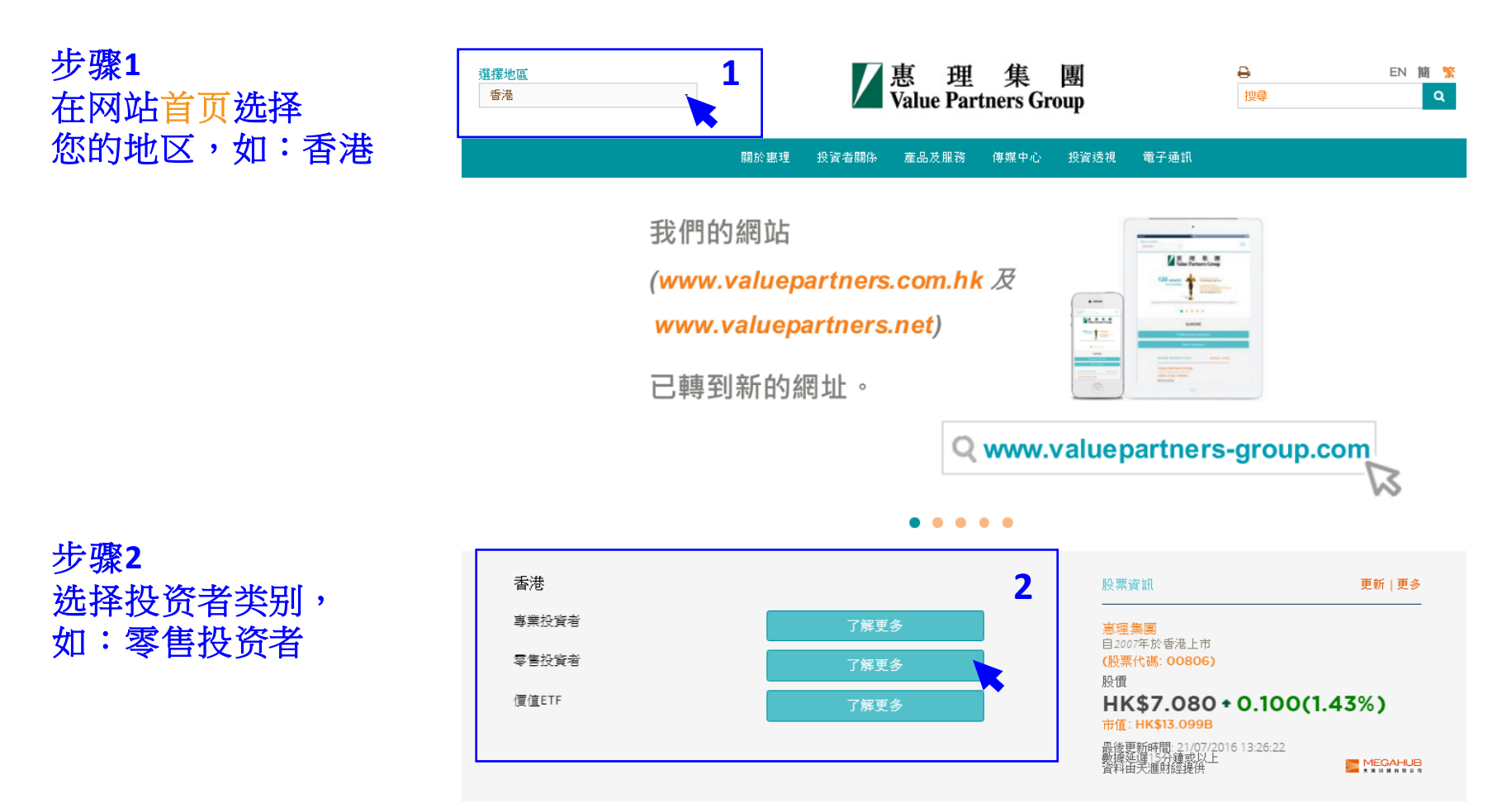

### 二. 查阅基金价格及表现

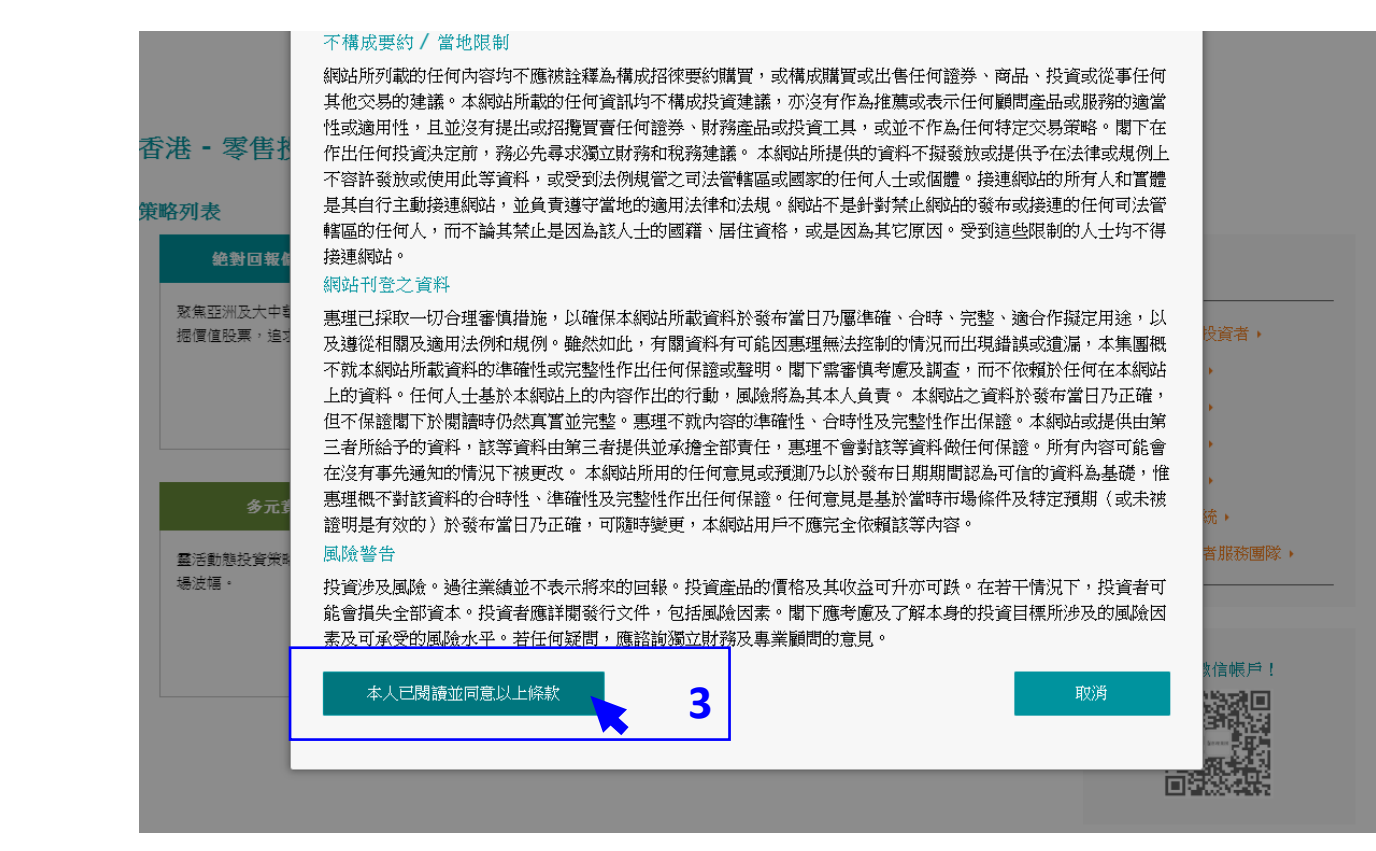

### 步骤**3** 阅读条款并按 「本人已阅读并 同意以上条款」

二. 查阅基金价格及表现

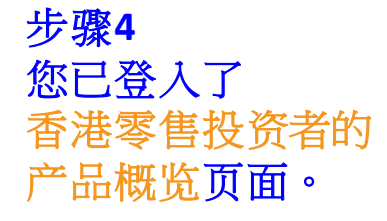

以右方的灰色滚动轴 移往页面下方, 查看基金列表。

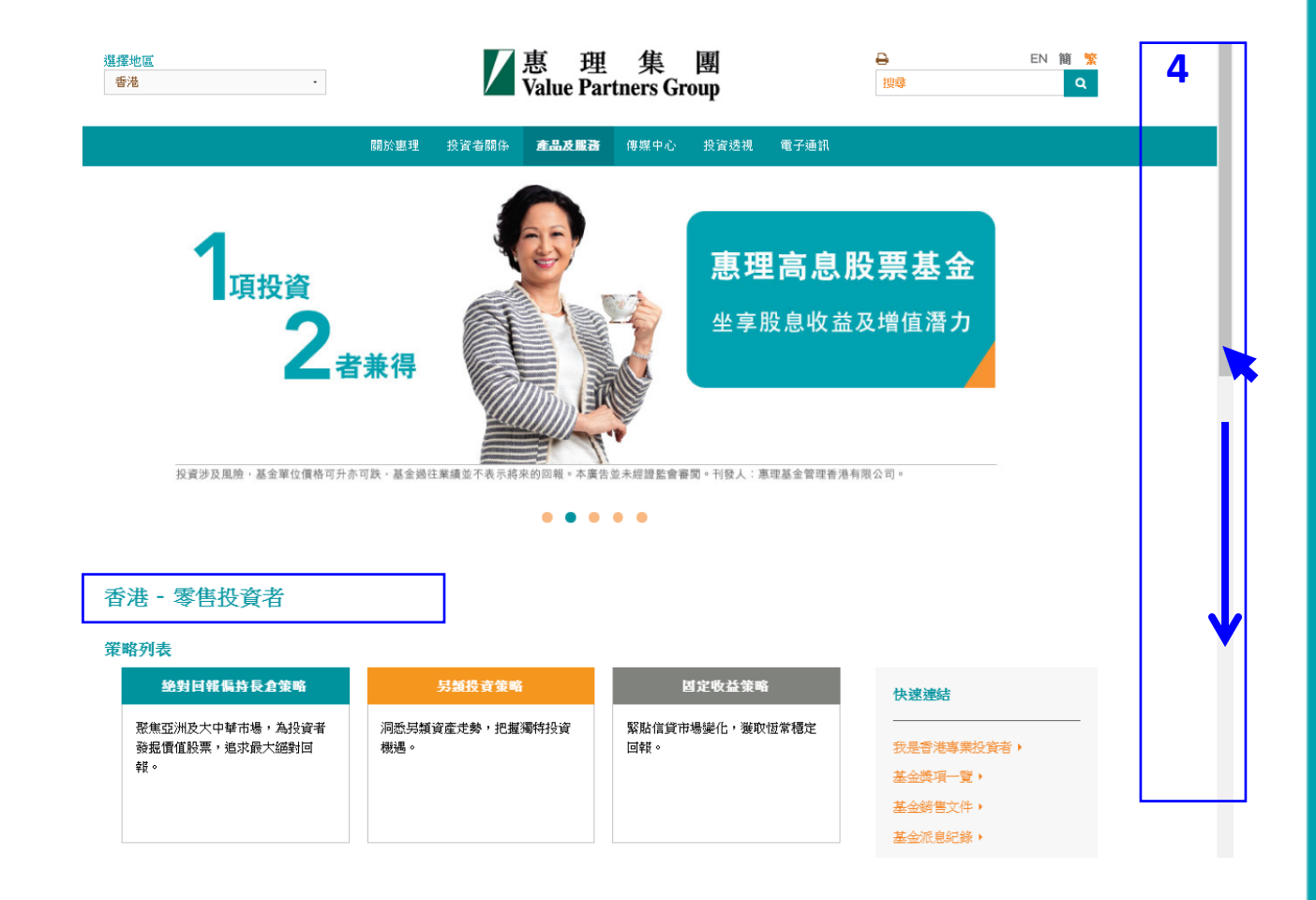

二. 查阅基金价格及表现

步骤**5** 您可从基金列表中 查阅基金的

- 最新资产净值 - 表现

(基金的最新资产净值 及表现数据于每一个工作 营业日约下午十二时正陆 续在网站刊载。)

基金列表

選擇策略

 $\bullet$ 

分類

#### **5b)** 最新资产净值 價格及表現 基金資訊 基金名稱 最星星號 策略 股份類別 貸幣 最新資産淨值 估值日 表現 (包括股份類別) 惠理價值基金  $\odot$ H 绝對回報偏持長倉策略 A 單位 美元 **USD** 252.75 19-07-2016 \*\*\* 瀏覽 **USD** 114.01 19-07-2016 \*\*\* B單位美元 立美元 USD 14.37 19-07-2016 \*\*\* **5a)** 点击基金名称旁的  $N/A$ 立港元 **HKD** 111.4408 19-07-2016 10.00  $N/A$ 箭嘴,查阅基金个别股份 立人民幣 CNH 19-07-2016 立 澳元對沖 AUD 11.89 19-07-2016  $N/A$ 瀏覽 > 类别的价格资料。 **立加元對沖** CAD 11.57 19-07-2016  $N/A$ 瀏覽 > 立人民幣對沖 CNH 9.52 19-07-2016  $N/A$ 立港元對沖 **HKD** 9.83 19-07-2016  $N/A$  $N/A$ 立 紐元對沖 NZD 11.96 19-07-2016 瀏覽 > 惠理高息股票基金  $\odot$ ■ 絶對回報偏持長倉策略 A1類別美元 USD 72.01 19-07-2016 \*\*\*\* 濁管 > ⊙ ■ 固定收益策略 P類Acc 美元 13.34  $N/A$ 瀏覽 > 惠理大中華高收益債券基金 **USD** 18-07-2016 惠理多元資產基金 第 多元資産策略 A類美元 **USD** 9.93 18-07-2016  $N/A$ 惠理中華新星基金  $\odot$ 绝對回報偏持長倉策略 A類別港元 **HKD** 50.98 18-07-2016 \*\*\* 정말 > 東理中國A股優選基金  $\odot$ 絶對回報偏持長倉策略 A類人民幣 CNH 12.48 18-07-2016  $N/A$ 潮管 >

 $\star$ 

### **5c)** 把鼠标移至浏览 **>**以查阅基金的最新表现

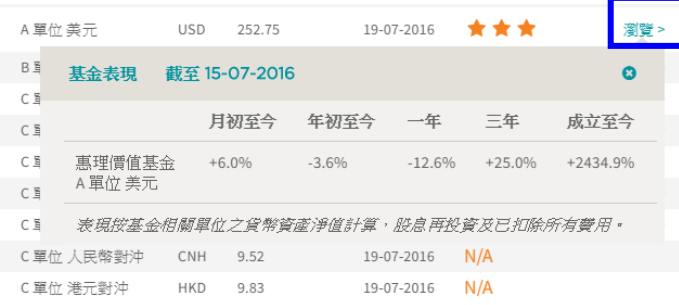

基金獎項一覽。 基金文件庫▶

二. 查阅基金价格及表现

步骤**6** 您可以点击 个别基金名称 进入该基金的专页, 以了解个别基金的 详细资讯。

使用说明 请参阅第**8**至**15**页。

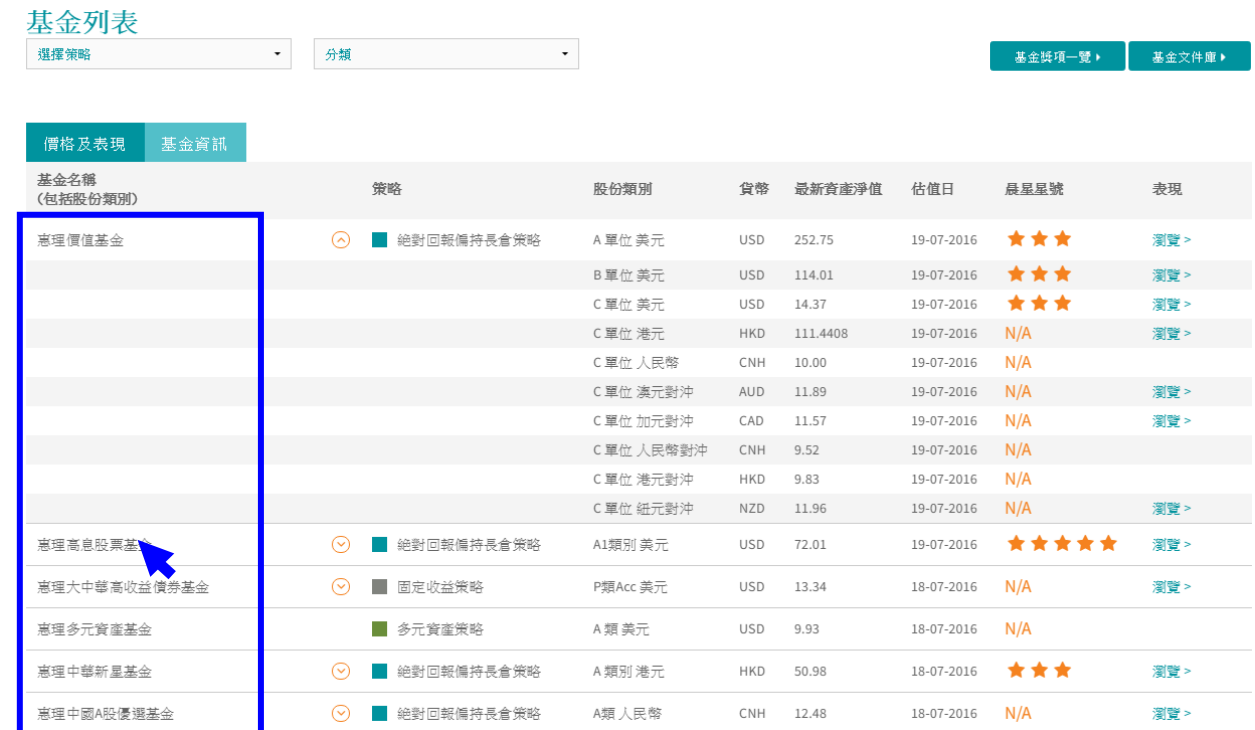

**22**

### **.** 查阅基金文件

三. 查阅基金文件

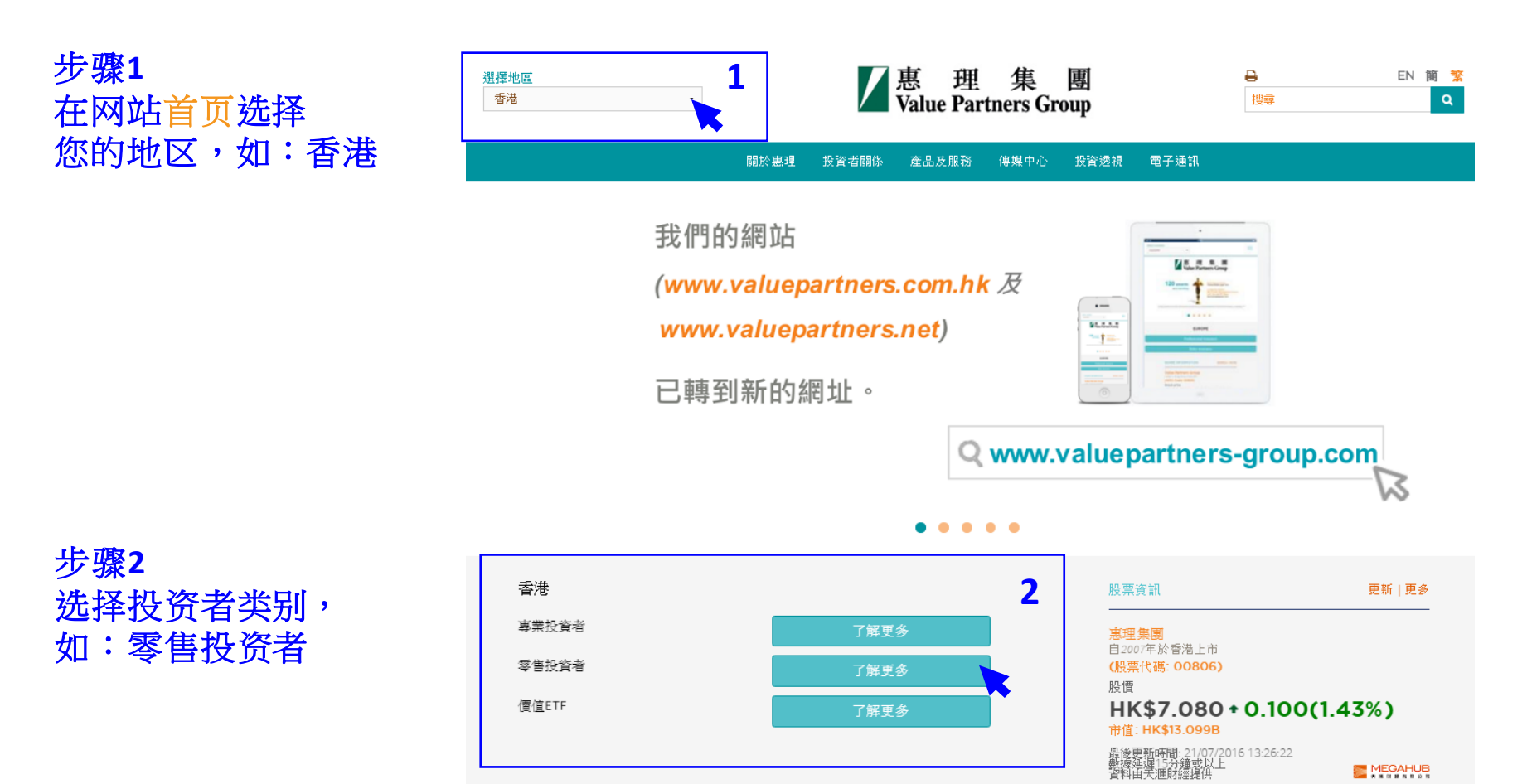

三. 搜寻基金文件

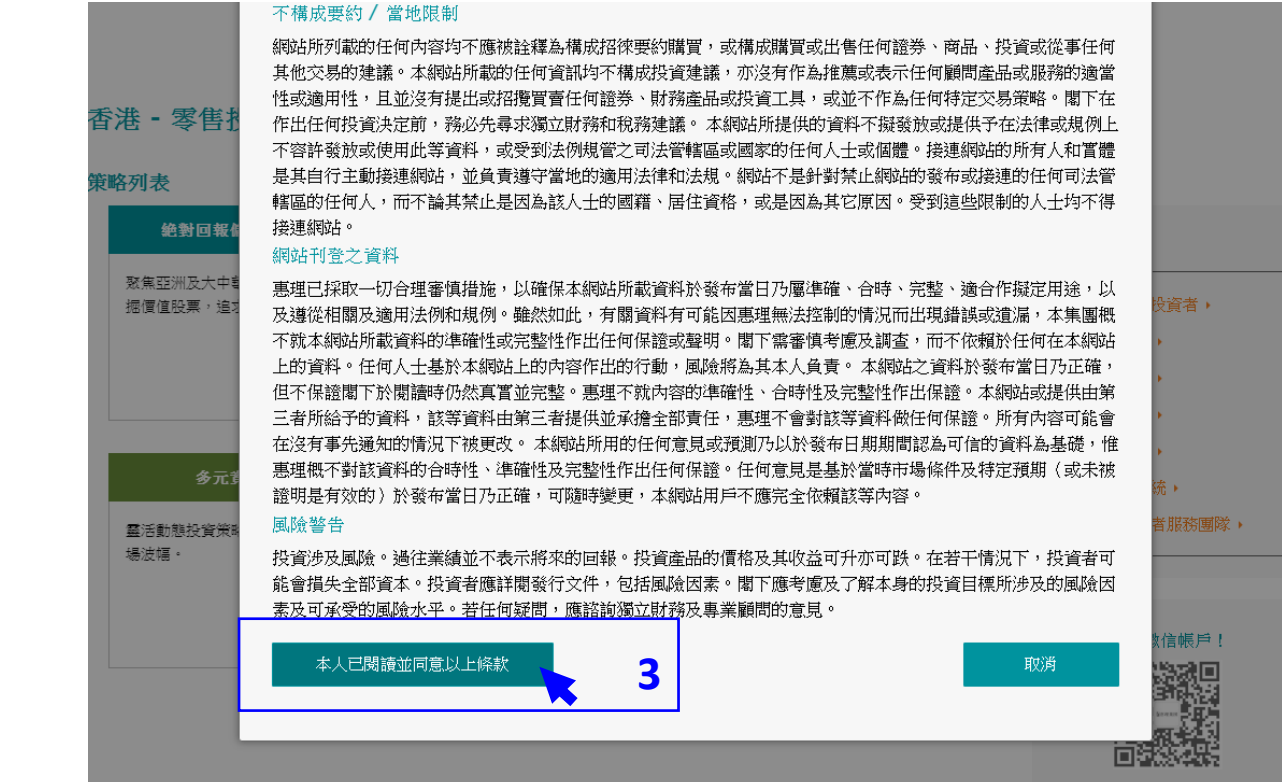

### 步骤**3** 阅读条款并按 「本人已阅读并 同意以上条款」

三. 搜寻基金文件

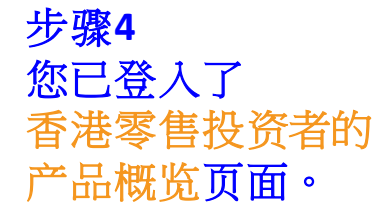

以右方的灰色滚动轴 移往页面下方, 查看基金列表。

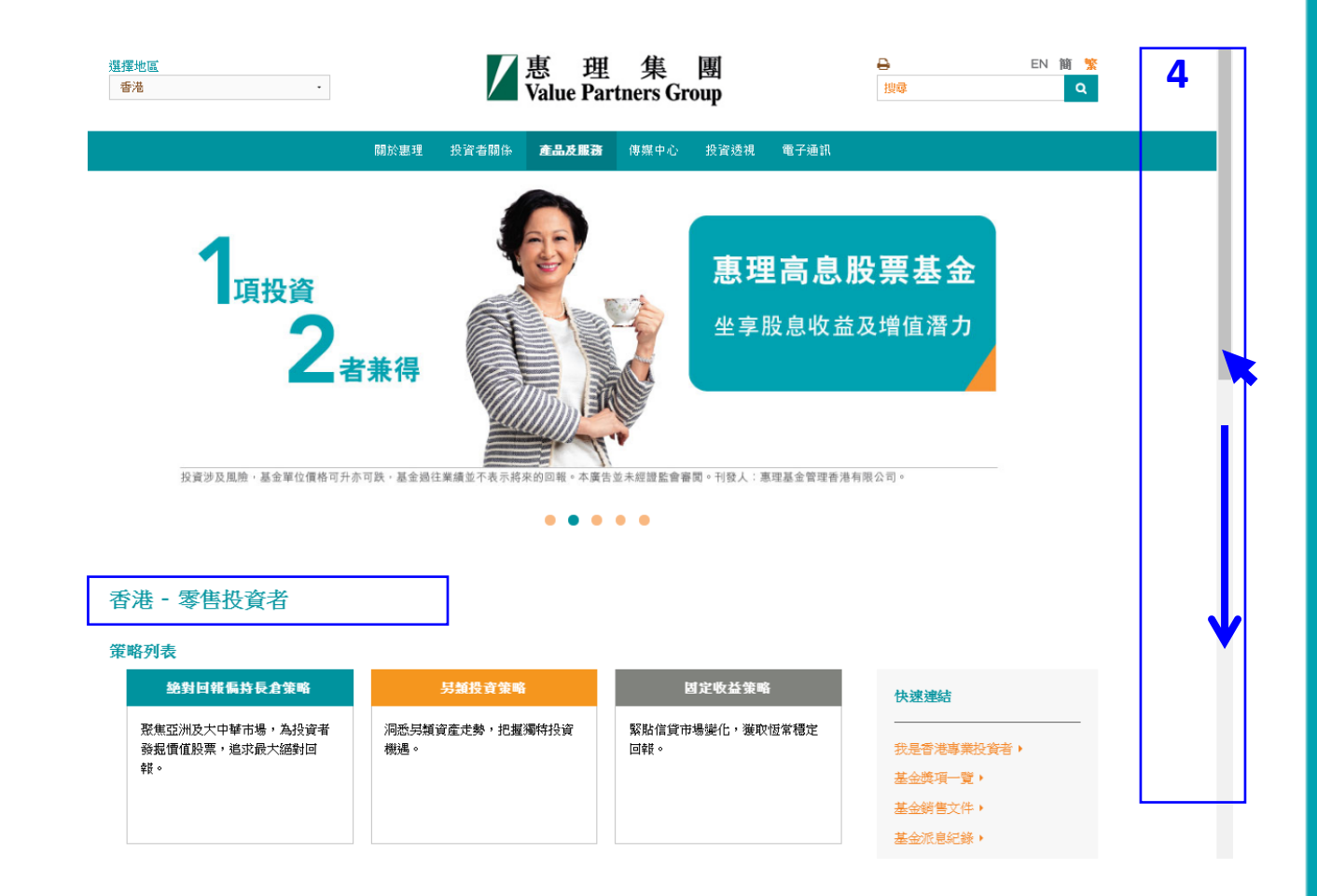

三. 搜寻基金文件

步骤**5** 在「基金资讯」页面, 您可以从基金列表中 阅读最近期的基金月刊。

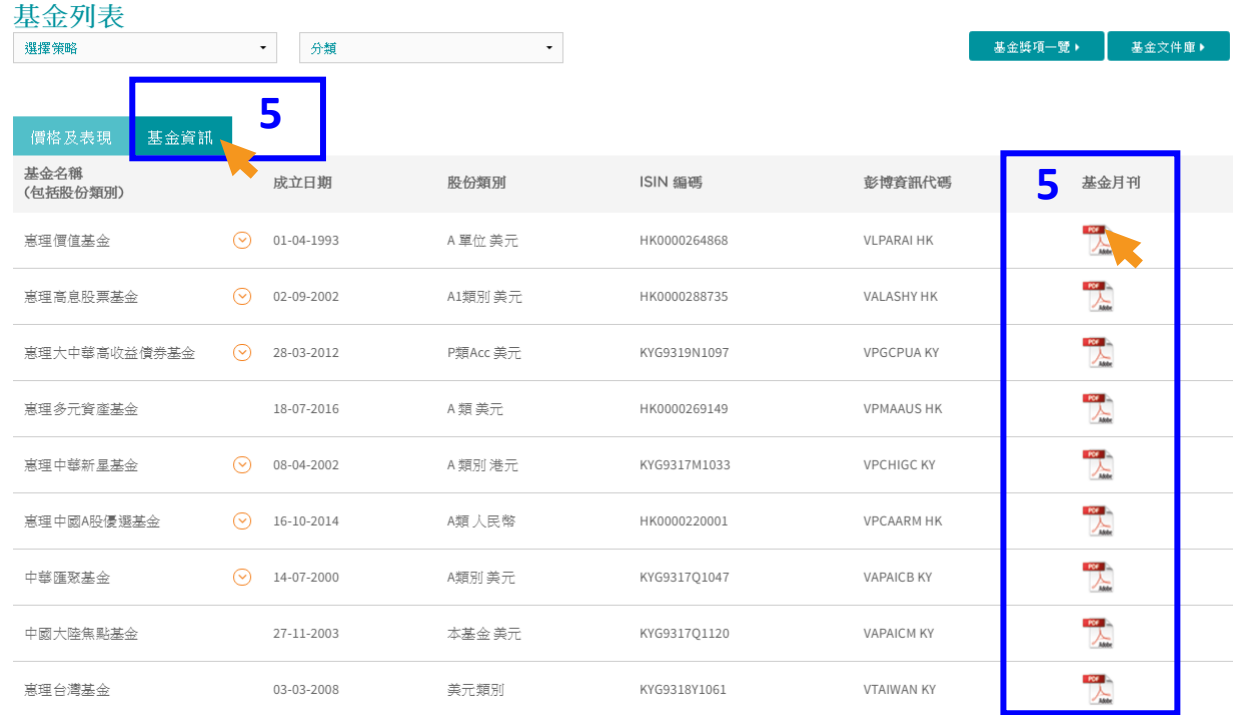

三. 查阅基金文件

步骤 **6** 您可以进入基金文件库, 下载个别地区可销售基金 的相关文件。

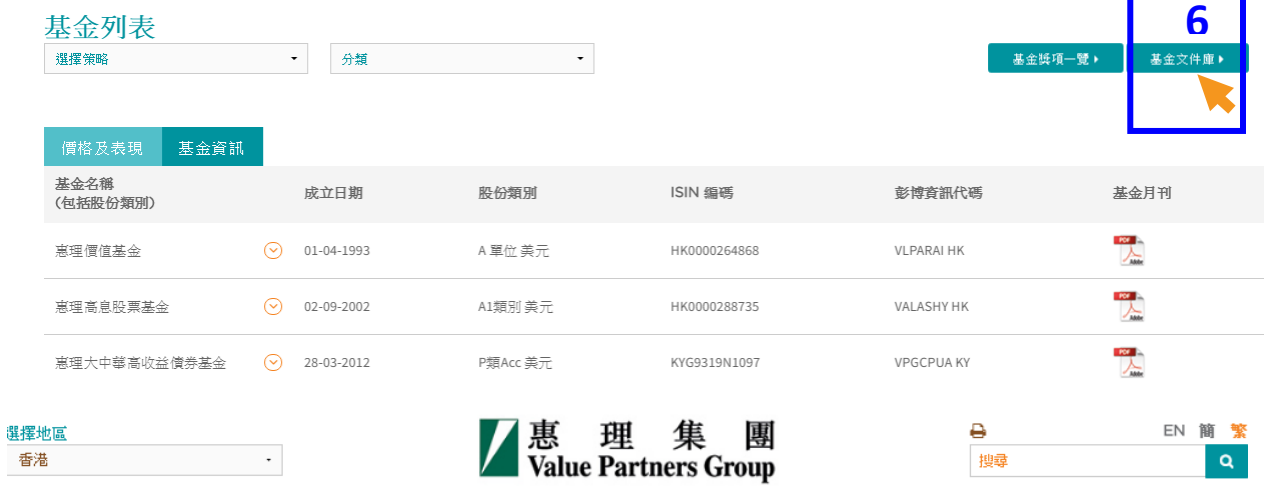

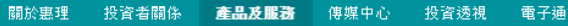

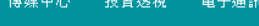

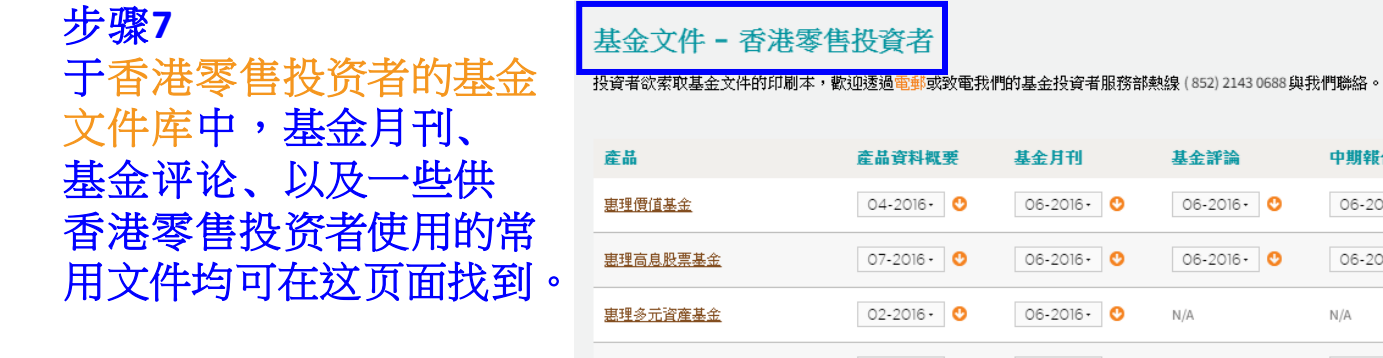

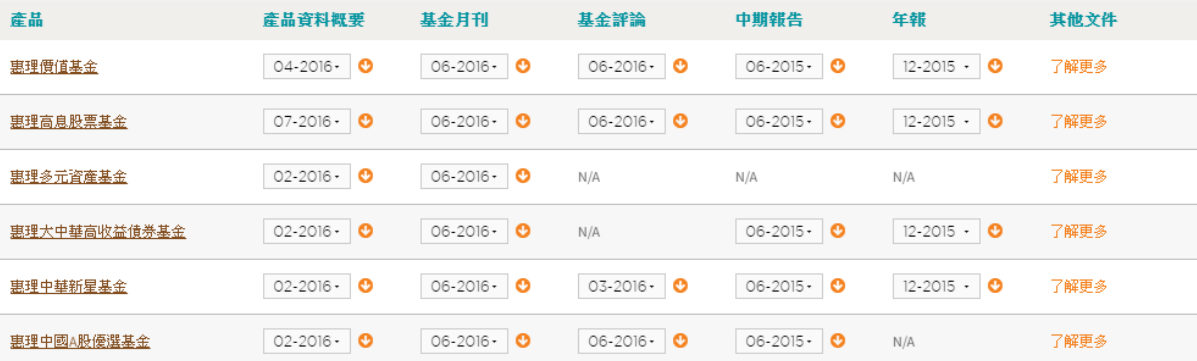

◆回上頁

## **.** 浏览器的设定

### 四. 浏览器

### **1.** 浏览器

我们建议您使用下列浏览器及其版本,以达至最佳的浏览效果。

- **Internet Explorer**(**9.0**版本或以上)
- **Google Chrome** (**14.0**版本或以上)
- **Mozilla Firefox**(**3.0**版本或以上)
- **Opera** (**10.0**版本或以上)
- **Safari**(**4.0**版本或以上)

若您需要更新浏览器,请参考下列网站:

- **[Internet Explorer](https://www.microsoft.com/zh-hk/download)**
- **[Google Chrome](https://www.google.com/intl/zh-TW/chrome/browser/desktop/index.html)**
- **[Mozilla Firefox](http://mozilla.com.tw/firefox/new/)**
- **[Opera](http://www.opera.com/zh-tw)**
- **[Safari](http://www.apple.com/hk/safari/)**
- **2. PDF**阅读器

我们建议您使用下列PDF阅读器,以达至最佳的浏览效果。

• **Adobe Acrobat Reader**(**5.0** 版本或以上)([按此](https://acrobat.adobe.com/hk/zh-Hant/acrobat/pdf-reader.html)下载)

私人及機密文件

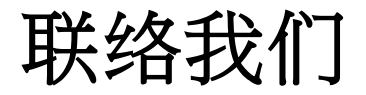

惠理集团有限公司 香港中环干诺道中四十一号盈置大厦九楼 **www.valuepartners-group.com**

#### 产品查询及基金服务

电邮: **fis@vp.com.hk** 电话: (852) 2143 0688

#### 其他查询

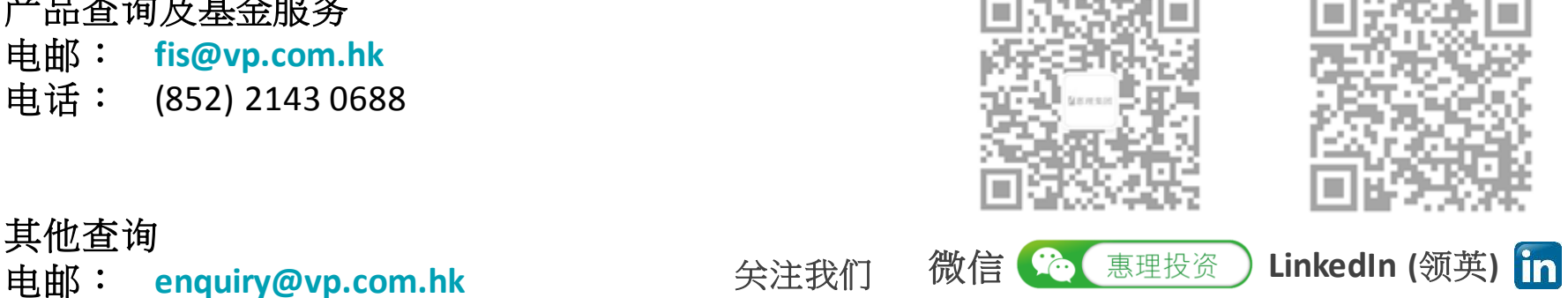

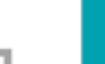

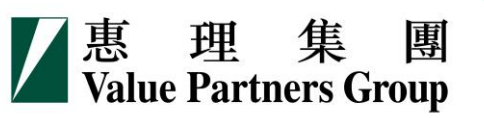